# El Sistemade votación conpapel de Carolina del Sur

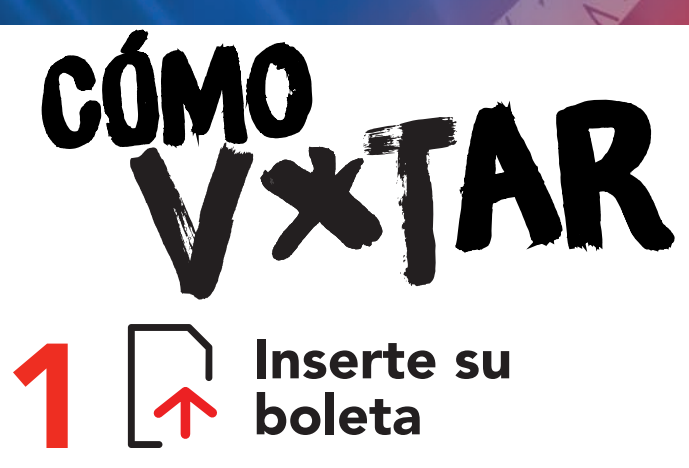

Después de registrarse, un trabajador electoral le dará una tarjeta de votación en blanco y lo dirigirá a un dispositivo marcador de votos. Inserte su tarjeta de votación en el dispositivo marcador de boletas como se indica, con el corte de la esquina superior derecha hacia arriba. Si es necesario, un trabajador electoral eligirá el tipo de boleta antes de dejarlo solo para que vote en privado.

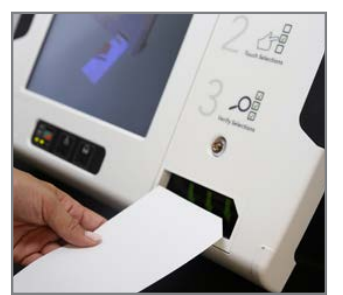

## Revise e imprima su boleta

Después de llenar la última página, toque NEXT para revisar sus selecciones. La pantalla de revisión le notificará si no ha votado en una contienda o si ha seleccionado menos candidatos de los permitidos. Para cambiar una selección, toque la selección para volver a esa contienda. Cuando esté satisfecho con sus selecciones, toque NEXT.

Para imprimir su boleta, presione el ícono PRINT CARD que se encuentra en la parte inferior de la pantalla. La tarjeta de votación impresa le será devuelta desde la ranura en la parte frontal del dispositivo marcador de votos.

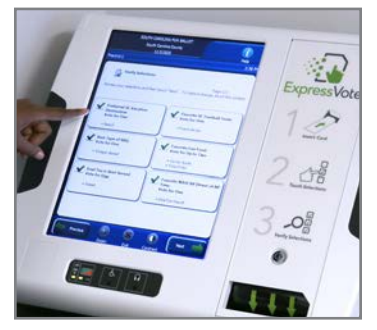

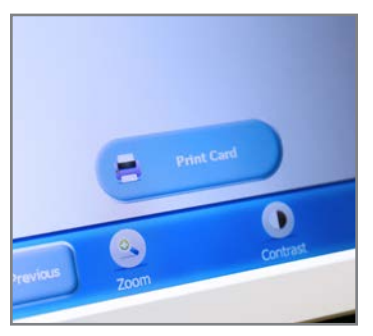

## Haga sus selecciones

Haga sus selecciones tocando la pantalla. Las selecciones se marcarán y se resaltarán. Para votar por un candidato por escrito, toque WRITE-IN. Aparecerá un teclado de pantalla táctil. Escriba el nombre del candidato y toque ACCEPT para seguir votando. Toque el icono ZOOM para agrandar la boleta. Toque el icono CONTRAST para cambiar a un alto contraste de blanco sobre negro. Toque NEXT para pasar a la siguiente contienda. Toque PREVIOUS para volver a una contienda anterior.

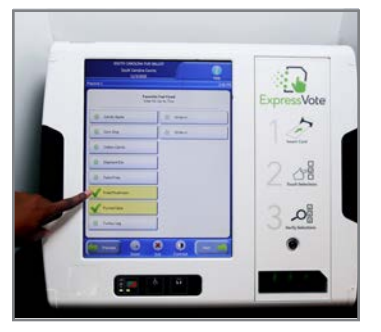

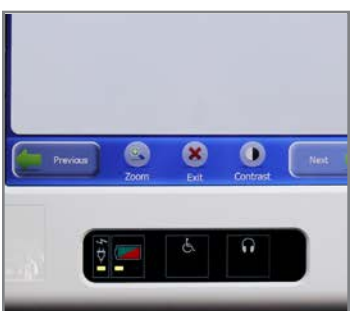

## Revise y emita su Voto

Revise cada selección en su tarjeta de votación. Si necesita hacer cambios, contacte a un administrador electoral para una tarjeta de reemplazo. Cuando esté listo para emitir su voto, lleve su tarjeta de votación al dispositivo de lectura óptica e insértela boca abajo en la flecha verde.

El dispositivo cuenta su voto y deposita su boleta de papel en una caja cerrada.

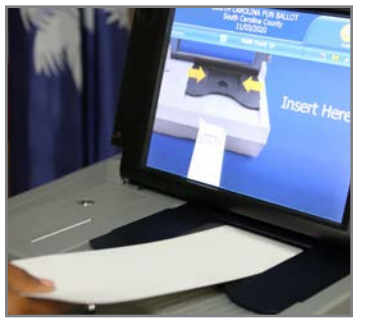

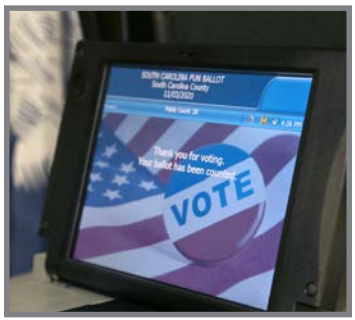

El proceso de votación ya está completo. Para más información, visite scVOTES.org

## El Sistema de votación con papel de Carolina del Sur

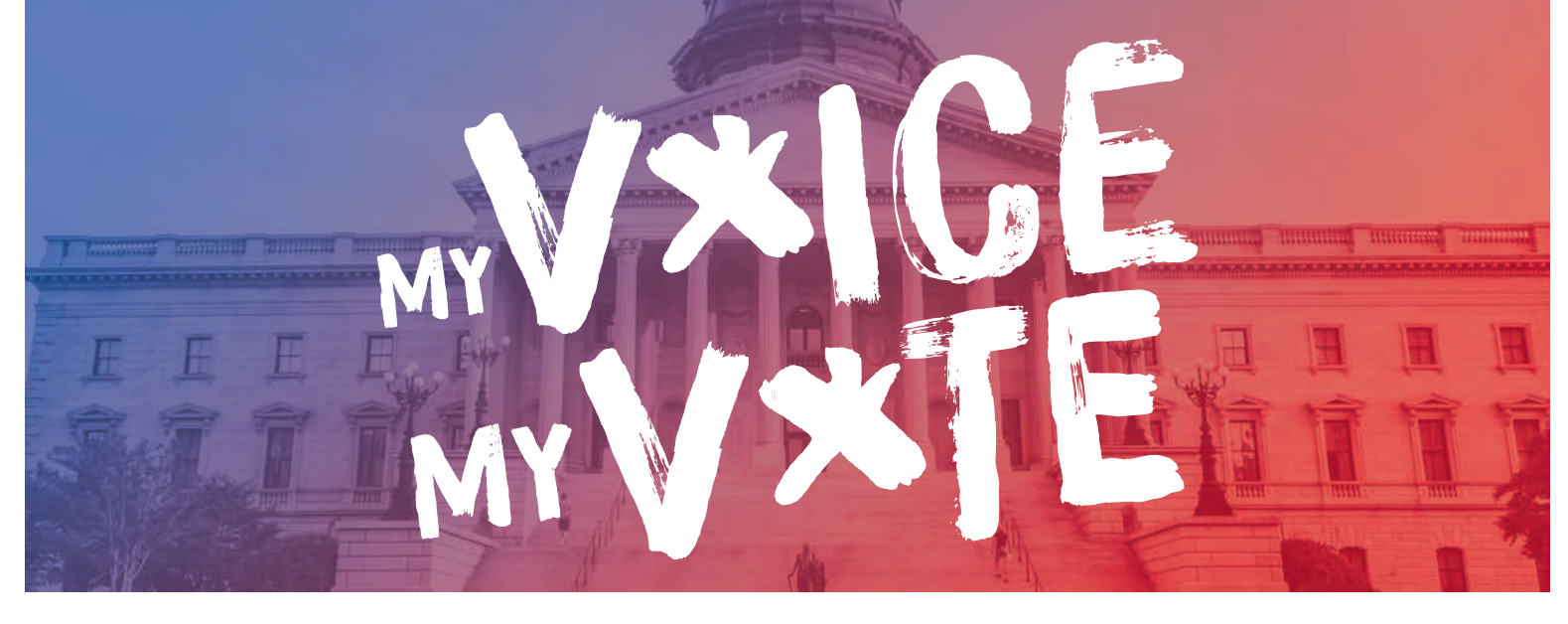

### Voto en pantalla táctil fácil de usar con un registro en papel seguro.

#### Crea un registro en papel de cada voto emitido. Las boletas de papel se utilizan para verificar los resultados de las elecciones añadiendo una capa adicional de seguridad a las elecciones de Carolina del Sur.

- Evita los sobrevotos (seleccionar más candidatos que lo permitido)
- votante se perdió un cargo o votó por menos candidatos de lo permitidos) Advierte a los votanates sobre los subvotos (el
- Accesible para todos los votantes. Cada votante puede votar de forma independiente usando el mismo equipo. Cada dispositivo de marcado de boletas tiene una boleta de audio y auriculares, un controlador con relieve en Braille y una entrada para un interruptor de inhalación y exhalación y otros interruptores de asistencia.
- Fácil de usar y familiar. Los votantes tienen una larga historia de´la votación en las pantallas táctiles
- Evita las marcas no intencionadas o impropias. Los dispositivos de marcado de las boletas evitan los errores de marcado manual que pueden hacer que los votos no cuenten.

Para obtener más información, póngase en contacto con la oficina de registro de votantes y elecciones de su condado o visite: scVOTES.org.

### Vea nuestros folletos sobre los siguientes temas:

- Votar en Carolina del Sur
- Inscripción de votantes en Carolina del Sur
- Votar en ausencia en Carolina del Sur
- Acceso para todos los votantes en Carolina del Sur

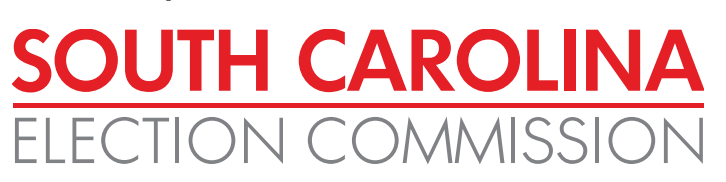

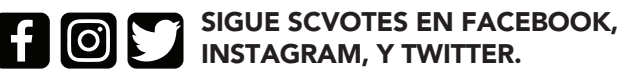

1122 LADY STREET, SUITE 500 COLUMBIA, SC 29201 803.734.9060

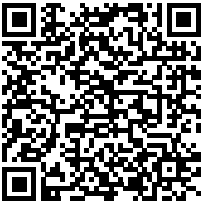

every vote matters. every vote counts.

NOEXCUSESC.COM